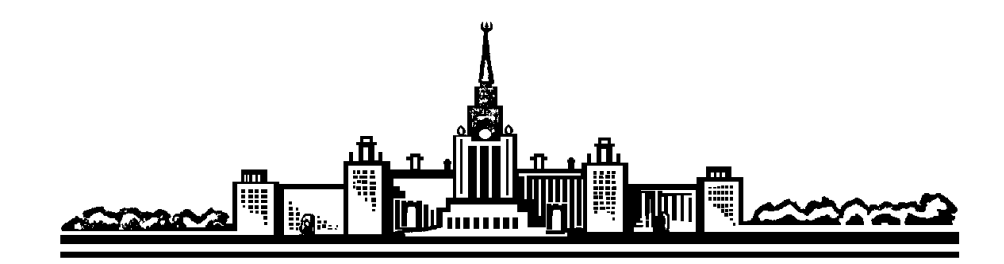

*Московский государственный университет имени М.В. Ломоносова* 

# **Физический факультет**

*Кафедра общей физики* 

Лабораторный практикум по общей физике Молекулярная физика

Лабораторная работа

# **Измерение теплоёмкостей дифференциальным**

# **калориметром**

**Задача № 228** 

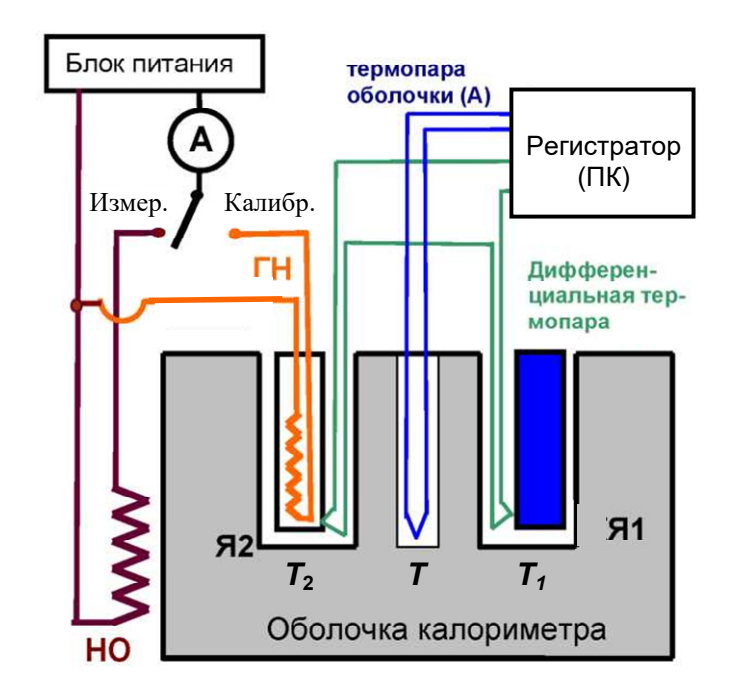

Москва 2020

*Лабораторный практикум по общей физике (молекулярная физика)* 

Н.Г. Ананьева, С.А. Киров, А.В. Козлов, А.М. Салецкий, Д.Э. Харабадзе

## **Измерение теплоёмкостей дифференциальным калориметром**

Учебное пособие – М.: ООП Физ. фак-та МГУ, 2020, 20 с.

Данная задача является результатом модернизации на основе новой элементной базы ранее существовавшей задачи общего физического практикума физического факультета МГУ

*П.С. Булкин, В.М. Захарцов, Г.А. Миронова, Т.И. Малова, Н.Г. Ананьева.* 

# "**Измерение теплоёмкости жидкости дифференциальным калориметром**" М.: ООП физ. ф-та МГУ, 2011 [1]).

## *Оглавление*

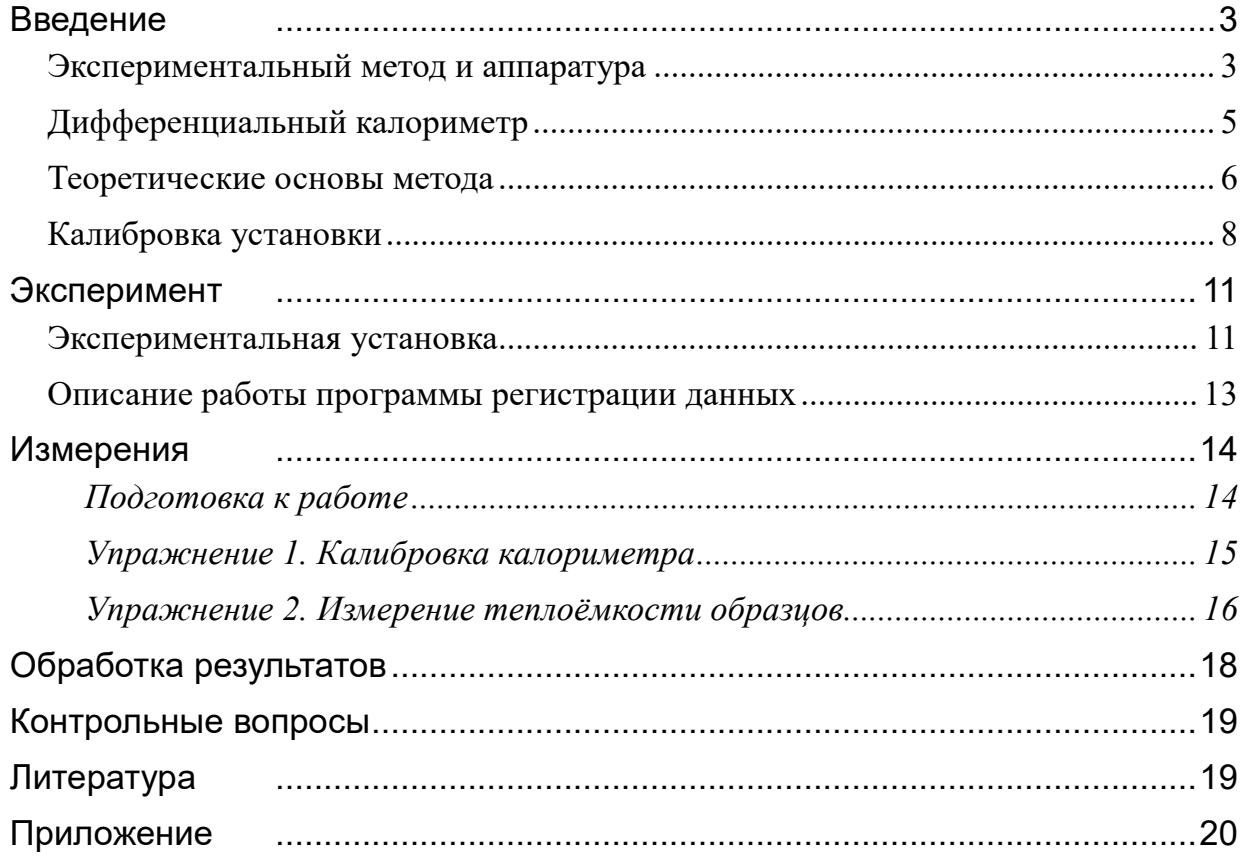

# **ИЗМЕРЕНИЕ ТЕПЛОЁМКОСТЕЙ ДИФФЕРЕНЦИАЛЬНЫМ КАЛОРИМЕТРОМ**

## *Цель работы*

**Изучение законов теплообмена на примере дифференциального калориметра и экспериментальное измерение теплоемкостей двух жидкостей.** 

### *Идея экспериментального метода*

При нагревании двух калориметрических ячеек за счет их теплообмена с одним и тем же равномерно нагревающимся тепловым резервуаром, после переходного процесса разность температур этих ячеек будет пропорциональна разности их теплоемкостей. Если поместить в одну из двух идентичных ячеек измеряемое вещество и оставить другую пустой, то по установившейся разности их температур можно найти теплоемкость вещества. Метод требует измерения только температур.

## **Введение**

## **Экспериментальный метод и аппаратура**

Для проведения калориметрических измерений необходимо измерять с достаточной точностью количество подводимой (или отводимой) от вещества теплоты и регистрировать его температуру. Простейшая калориметрическая система состоит из калориметрической капсулы (используются также термины «ячейка») и внешней оболочки (*рис*.1). В капсулу помещают исследуемое вещество. Туда же помещают и термометр (термопарный или полупроводниковый). Нагреватель может быть раз-

мещён или в капсуле, или во внешней оболочке. В зависимости от метода измерения могут использоваться оболочки различного типа: с вакуумной термоизоляцией, с большой теплоёмкостью, с нагревателем и без него.

Капсулы обычно изготавливают из вещества с большой теплопроводностью и малой теплоёмкостью (из

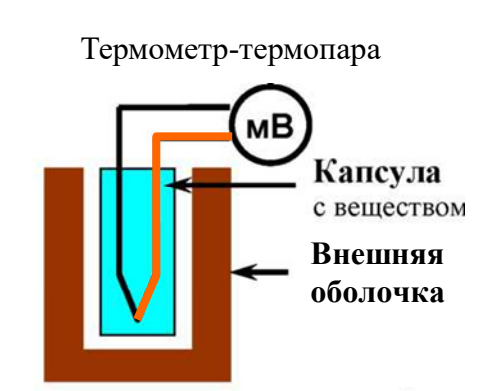

*Рис.1* Блок-схема калориметра

меди, серебра или алюминия). Это необходимо для уменьшения внутренних градиентов температуры (разницы температур в разных точках) и уменьшения теплоёмкости капсулы по сравнению с теплоёмкостью измеряемого образца.

Измерение температуры можно выполнить при помощи термопар. Термопарой является электрическая цепь, состоящая из двух проводников из разных материалов, например, часто используется пара металлов медь-константан (сплав Cu-Ni), соединённых, как показано на рис.2.

Работа выхода электронов в каждом из металлов различна, поэтому в месте соединения - спае - возникает контактная разность потенциалов, величина которой зависит от температуры спая. При одинаковой температуре обоих спаев ток по цепи не течет: контактные разности потенциалов одинаковы по абсолютной величине и противоположны по знаку - они компенсируют друг друга. Но если нагреть один из спаев, то контактные разности потенциалов не компенсируют друг друга и по цепи течёт ток: в цепи появляется термо-ЭДС. Зависимость напряжения термо-ЭДС от температуры (в небольшом диапазоне температур) можно

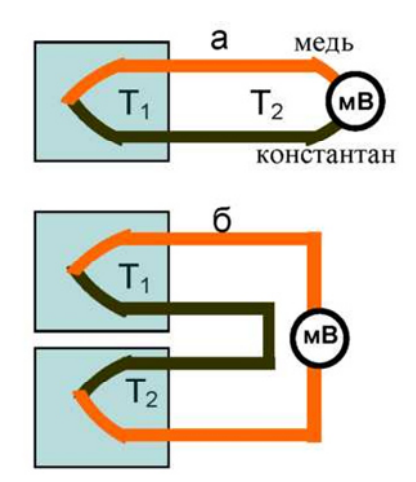

Рис. 2. Варианты подключения милливольтметра мВ к термопаре

 $a$  – простая термопара,

 $\delta$  – дифференциальная термопара.

считать пропорциональной разности температур спаев  $T_1$  и  $T_2$ :

$$
U = S(T_1 - T_2),
$$

где  $S$  – коэффициент Зеебека (Т. Зеебек – немецкий физик, открыл в 1821 году термоэлектрический эффект). Термопара выдает ЭДС, пропорциональную разности температур между спаями, поэтому для измерения абсолютного значения температуры одного из спаев надо знать температуру второго спая.

Основная недостаток термопар - малая величина термо-ЭДС: единицы - десятки мкВ/градус. Гораздо большие напряжения можно получить от полупроводниковых датчиков температуры, однако их рабочий диапазон гораздо уже, чем у термопар.

#### **Дифференциальный калориметр**

При калориметрических измерениях возникает ряд проблем:

1 – исследуемое вещество помещается в сосуд – ячейку. Этот сосуд будет нагреваться вместе с веществом, значит, заберет часть теплоты на собственный нагрев.

2 – при нагревании сложно (невозможно) исключить потери тепла на нагрев окружающей среды.

Одним из способов учесть эти процессы является дифференциальный метод, реализованный в дифференциальном калориметре.

Принципиальная блок-схема дифференциального калориметра приведена на *рис.*3. В самом простом варианте он состоит из двух **идентичных** (с высокой точностью) калориметрических ячеек (Я1 и Я2) – тонкостенных латунных вертикальных трубок. В ячейку Я1 помещается исследуемое вещество, пустая ячейка Я2 является эталонной. Ячейки симмет-

рично расположены в вертикальных цилиндрических полостях оболочки калориметра – массивного алюминиевого цилиндра с теплоемкостью, намного превышающей теплоемкость ячеек. На внешней поверхности оболочки проложен провод электрического нагревателя (НО – нагреватель оболочки). При его включении в цепь источника тока температура оболочки за

большой теплоемкости.

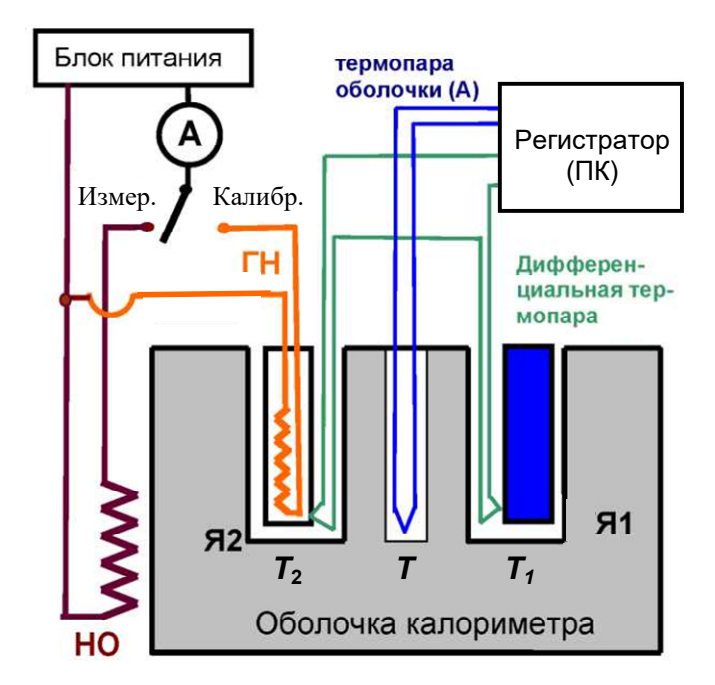

время измерения растет медленно и, на *Рис.3.* Блок-схема установки с дифференциальным первом этапе, почти линейно из-за ее калориметром*.* 

Температура *Т*1 и *Т*2 ячеек Я1 и Я2 измеряется двумя одинаковыми термопарами. Спаи термопар прикреплены к внешним поверхностям калориметрических

ячеек. Необходимую для данного метода измерений разность температур ячеек  $\theta = T_2 - T_1$  можно получить непосредственно, соединив термопары последовательно навстречу друг другу, как показано на *рис.*3 (дифференциальная термопара), или же вычитая отдельно измеренные температуры  $T_1$  и  $T_2$  программно при обработке в компьютере.

Для измерения температуры оболочки *Т* служит термопара (А), один из спаев которой помещён в полость оболочки, а второй находится вне оболочки, при комнатной температуре  $T_0$ . Сигнал со всех термопар подается на регистрирующее устройство – самописец или компьютер, которое используется для запоминания и графического представления температур во время измерений.

Для калибровки установки имеется дополнительный градуировочный нагреватель (ГН) известной мощности, который во время градуировки помещается в эталонную ячейку 2. Он представляет собой пластмассовую трубку, на которую намотана никелевая проволока.

## **Теоретические основы метода**

Теплообмен между капсулами и оболочкой (так же как и между любыми телами) может проходить за счет следующих процессов:

1) теплопроводность (между контактирующими телами и средами);

- 2) конвекция (в газах и жидкостях);
- 3) теплоизлучение

Вертикально расположенные цилиндрические капсулы не имеют непосредственного контакта с оболочкой и обмениваются с ней теплотой через узкие вертикальные воздушные промежутки между ними, в основном, за счет теплопроводности воздуха. Излучение здесь мало ввиду невысоких температур. Гравитационная конвекция также мала, поскольку зазор между ячейкой и оболочкой мал. Величину теплового потока между ячейкой и оболочкой за счет теплопроводности можно записать в виде:

$$
\delta Q/dt = -\alpha (T_i - T),\tag{1}
$$

где  $T_i$  – температура *i*-ой ячейки,  $T$  – температура оболочки  $\alpha$  – эмпирический коэффициент теплообмена, который зависит от площади тел, их формы, обработки поверхности и от материалов, из которых они сделаны.

Будем считать, что температура оболочки  $T$  медленно растет с постоянной скоростью

$$
T(t) = T_0 + \beta t,\tag{2}
$$

где  $T_0$  – начальная температура, равная комнатной. Поскольку ячейки нагреваются от оболочки практически независимо друг от друга, запишем уравнение теплообмена только для одной из них  $(i = 1, 2)$ 

$$
C_i \frac{dT_i}{dt} = -\alpha (T_i - T(t)), \qquad (3)
$$

где  $C_i$  – полная теплоемкость *i*-ой ячейки. Для решения данного уравнения введем новую переменную  $\theta_i(t) = T_i(t) - T(t)$ , т.е. отклонение температуры ячейки от температуры оболочки в момент времени t. Тогда уравнение (3) примет следующий вид

$$
\frac{d\theta_i}{dt} + \frac{\alpha}{C_i} \theta_i = -\frac{dT}{dt}
$$

или, с учетом (2)

$$
\frac{d\theta_i}{dt} + \frac{1}{\tau_i} \theta_i = -\beta,
$$

где  $\tau_i = C_i/\alpha$  – характерное время тепловой релаксации *i*-ой ячейки. Разделим переменные и проинтегрируем данное уравнение от начального состояния  $\theta_i = 0$ ,  $t = 0$  до текущих значений  $\theta_i$  и t:

$$
\int_{0}^{\theta_{i}}\frac{d\theta_{i}}{\theta_{i}+\tau_{i}\beta}=-\int_{0}^{t}\frac{dt}{\tau_{i}}.
$$

В результате получаем

$$
\theta_i = -\frac{\beta C_i}{\alpha} (1 - e^{-t/\tau_i}), \qquad T_i = \theta_i + T = T_0 + \beta t - \frac{\beta C_i}{\alpha} (1 - e^{-t/\tau_i}).
$$

В пределе при  $t \gg \tau_i$  получается

$$
T_i(t, t >> \tau_i) = T_0 + \beta t - \frac{\beta C_i}{\alpha}.
$$

Таким образом, уже начиная со времени порядка  $t \geq (3...4)\tau$  температура ячейки начинает расти  $\mathbf{c}$ той же скоростью  $dT_i/dt = \beta$ , что и температура оболочки, от- $T_1(t)$ ставая от нее на постоянную величину  $-\beta C_i/\alpha$  $(\textit{puc.4}).$ 

То же справедливо и для второй ячейки. Разность температур ячеек 1 и 2 будет при этом стремиться к постоянной величине

$$
\theta_{21} = T_2 - T_1 = \frac{\beta}{\alpha} (C_1 - C_2).
$$

Если сами ячейки идентичны, и в одной из них (например, первой) находится измеряемое вещество массы *m*, то  $C_1 - C_2 = mc$ , где *c* - удельная теплоемкость вещества. Поэтому,

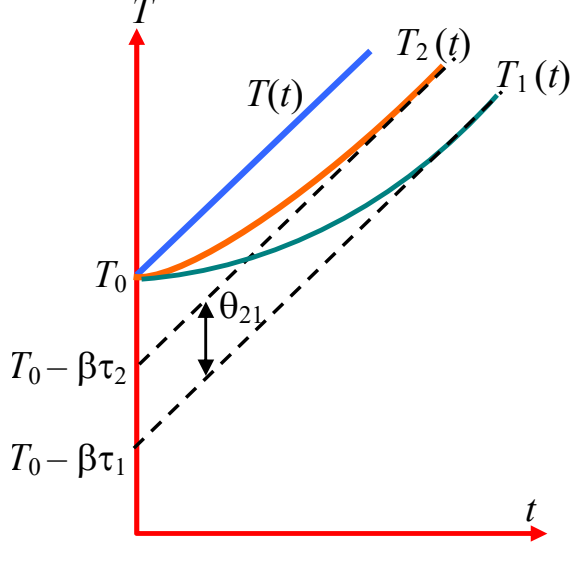

 $Puc.4$ Температура оболочки  $T$  и ячеек  $T_{1,2}$  в зависимости от времени

зная скорость роста температуры оболочки  $\beta = dT/dt$  и установившуюся при этом разность температур ячеек  $\theta_{21}$ , можно рассчитать теплоемкость вещества по формуле

$$
c = \frac{\alpha}{m\beta} \theta_{21} = \frac{\alpha}{m(dT/dt)} \theta_{21}.
$$
 (4)

В данной установке при нагреве в ячейке жидкость может свободно расширяться, поэтому измеряется удельная теплоемкость с<sub>р</sub>, которая для жидкости мало отличается от су из-за малости коэффициента объемного расширения.

#### Калибровка установки

Для расчета теплоемкости по формуле (4) нужно знать коэффициент теплообмена  $\alpha$ между ячейкой и оболочкой, который является постоянным параметром конкретной установки. Чтобы его определить, в пустую ячейку (назовем ее эталонной) нужно вставить нагреватель известной мощности  $W$  и измерить зависимость температуры

этой ячейки  $T_3$  от времени. Найдем теоретически эту зависимость.

В дифференциальном калориметре теплоемкость оболочки  $C_0$  много больше теплоемкости ячеек С. Поэтому в процессе калибровки оболочка нагревается очень медленно, температура ее невелика, и потерями ее тепла в окружающую среду и на нагрев пустой ячейки 1 можно пренебречь. Запишем уравнения теплового баланса для нагреваемой ячейки и оболочки:

ячейка:  
\n
$$
C'dT_3 = Wdt - \alpha (T_3 - T)dt,
$$
\n  
\nоболочка:  
\n
$$
C_0dT = \alpha (T_3 - T)dt.
$$

где  $C'$  – сумма теплоёмкости ячейки и теплоемкости градуировочного нагревателя,  $\alpha$  – коэффициент теплообмена,  $T$  – температура оболочки.

Введем новую переменную  $\theta$ , равную разности текущих температур ячейки и оболочки

$$
\theta = T_3 - T. \tag{5}
$$

Поделив каждое из уравнений (6) на соответствующую теплоемкость и вычитая второе уравнение из первого, получаем уравнение

$$
\frac{d\theta}{dt} = \frac{W}{C'} - \frac{\alpha}{C_0'}\theta,
$$

 $\Gamma$ де  $\frac{1}{C_0'} = \frac{1}{C'} + \frac{1}{C_0} \approx \frac{1}{C'}$ , т.к.  $C_0 >> C'.$ 

Разделим переменные и проинтегрируем данное уравнение от начального состояния  $\theta(0) = 0$ ,  $t = 0$  до текущих значений  $\theta$  и t:

$$
C'\int_{0}^{\theta} \frac{d\theta}{\alpha\theta - W} = -\int_{0}^{t} dt.
$$

$$
\theta(t) = \frac{W}{\alpha}(1 - e^{-t/\tau}),
$$

Его решение имеет вид

где  $\tau = C'/\alpha$  – время тепловой релаксации (рис.5). С течением времени при  $t \gg \tau$ 

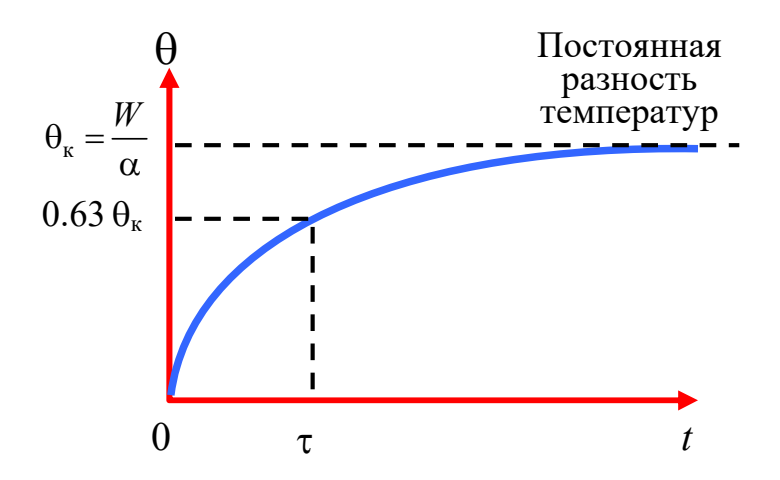

*Рис.5.* Изменение разности температур эталонной ячейки и оболочки *(ТЭ - Т)*  в процессе ее нагрева при калибровке калориметра

устанавливается постоянная разность температур между ячейкой и оболочкой:  $\theta \rightarrow \theta_{r} = W/\alpha$ . Измерив эту температуру, можно найти требуемый параметр теплообмена

$$
\alpha = \frac{W}{\theta_{\kappa}}.\tag{7}
$$

Это соотношение можно сразу получить, учитывая, что в стационарном режиме мощность тепловых потерь ячейки должна быть равна подводимой к ней мощности нагрева

$$
\alpha \theta_{\kappa} = W.
$$

Подставляя (7) в (4), получаем окончательную формулу для расчета теплоемкости измеряемого вещества:

$$
c = \frac{W}{\theta_{k}} \frac{\theta_{21}}{m(dT/dt)}.
$$
\n(8)

где  $\theta_{21}$  – разность температур пустой эталонной ячейки и ячейки с измеряемым веществом. Очевидным преимуществом данного метода является то, что он требует только измерений температур и не нуждается в значениях теплоемкостей материалов установки и в измерении количеств теплоты.

# **Эксперимент**

## **Экспериментальная установка**

Внешний вид экспериментальной установки показан на *рис*.6. В нее входит модуль дифференциального калориметра (1), калибровочный нагреватель (2) на подставке (3), блок питания калибровочного нагревателя (4) с цифровым индикатором потребляемой мощности, блок сопряжения датчиков температуры с персональным компьютером (5), блок питания для нагрева калориметра (6) и персональный компьютер. Для измерения температуры используется полупроводниковые датчики.

Для охлаждения калориметра после окончания измерений установка снабжена вентилятором 7, который питается от своего низковольтного источника питания 8.

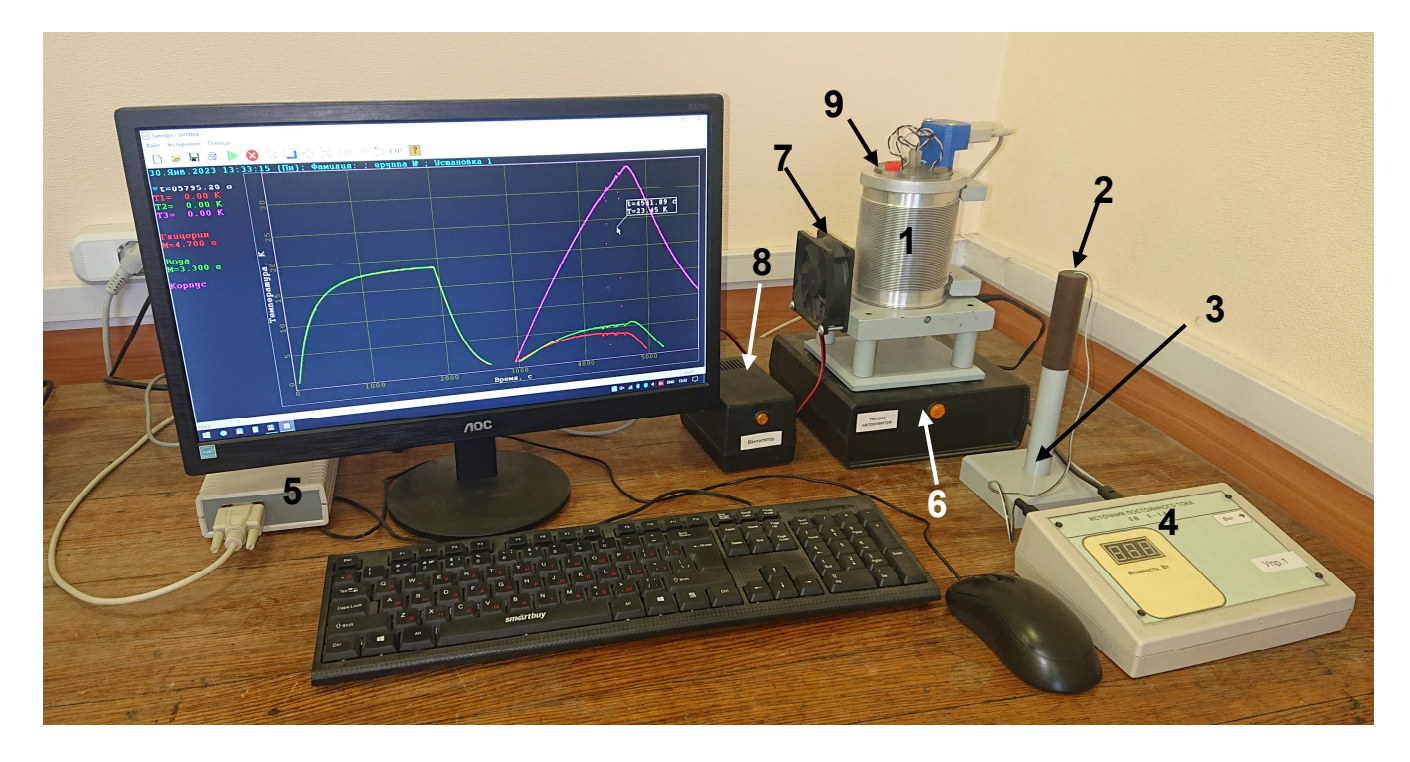

*Рис.6* Общий вид экспериментальной установки

Модуль дифференциального калориметра в разобранном виде показан на *рис*.7. Все основные элементы закреплены на диэлектрической крышке калориметра. Данный калориметр содержит три идентичные медные калориметрические ячейки 1-3, симметрично расположенные относительно центра, из которых две ячейки (1, 2) служат для одновременного измерения теплоемкостей двух веществ (1 – глицерин,

2 – вода) и одна ячейка пустая – эталонная (3). Ячейки 1-2 закрыты завинчивающимися пробками. Массы залитых в них жидкостей различны в разных установках и приведены в файле справочных данных в компьютере и в самой программе регистрации и обработки данных. Эталонная ячейка 3 закрыта съемной пробкой.

К середине каждой ячейки приклеен датчик температуры. В центре крышки закреплен длинный пластмассовый цилиндр (4), на конце которого имеется медный диск, который, в собранном состоянии калориметра, касается своим концом дна оболочки. Датчик, расположенный у его конца, измеряет температуру оболочки. Провода всех четырех датчиков выведены через крышку на разъем DIN9 (6), от которого идет кабель на блок сопряжения с персональным компьютером.

Массивная оболочка (7) из алюминия закреплена на основании (8). Внутри оболоч-

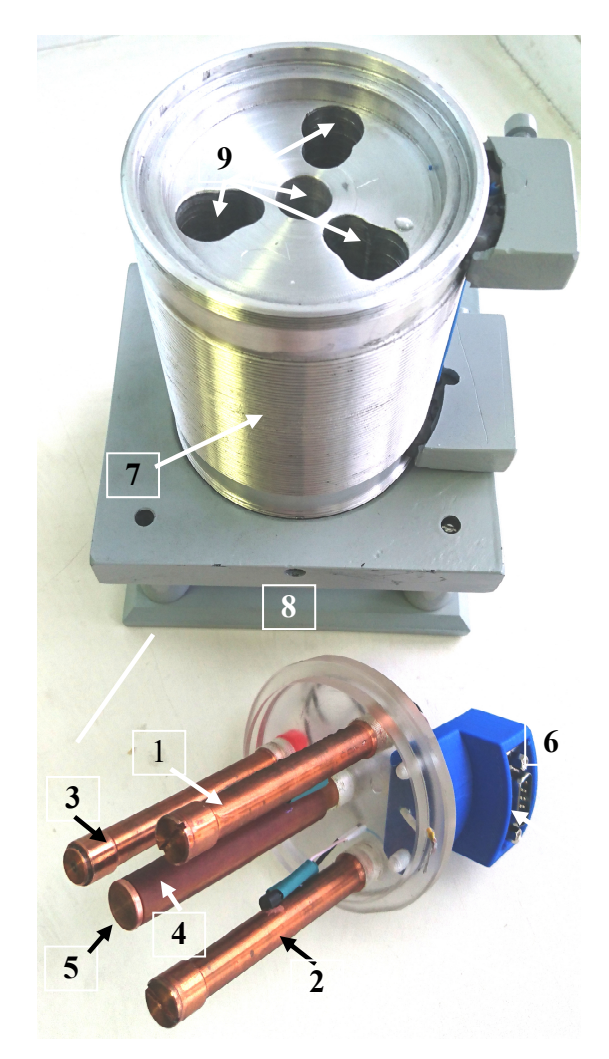

*Рис.7* Дифференциальный калориметр в разобранном виде

ки сделаны каналы (9), куда вставляются цилиндрические калориметрические ячейки. На внешней поверхности оболочки имеются винтовые канавки, в которых проложен провод для нагрева оболочки. Эта обмотка выведена на разъем питания, находящий сзади на подставке.

Блок сопряжения состоит из следующих компонентов (*рис*.8):

 Блок дифференциальных усилителей, формирующий разностные температурные сигналы  $T_3 - T_1$ ,  $T_3 - T_2$  и  $T - T_0$ , где  $T_1$  - температура ячейки с водой,  $T_2$  - температура ячейки с глицерином, *Т*<sub>Э</sub> - температура эталонной ячейки,  $T$  – температура корпуса,  $T_0$  –

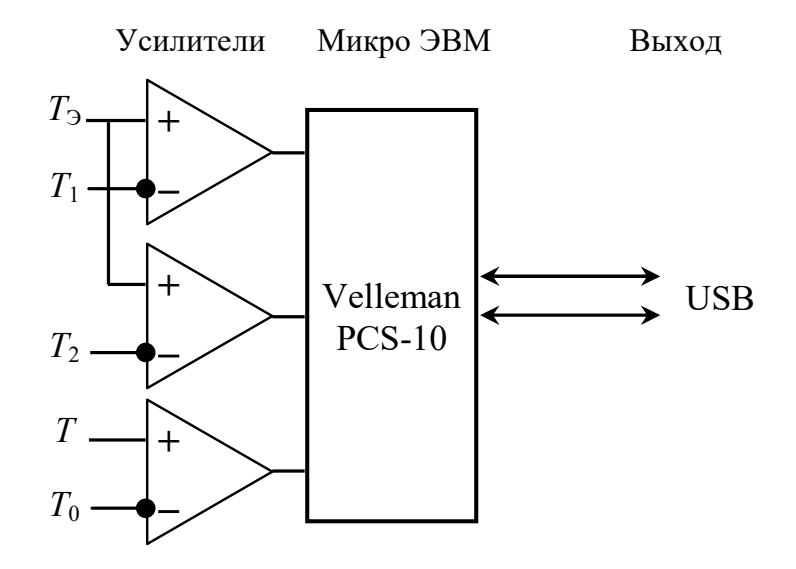

температура окружающей среды. *Рис.8.* Схема блока сопряжения датчиков температуры с персональным компьютером

Микро ЭВМ со встроенным аналого-цифровым преобразователем.

Питание блока сопряжения и соединение с персональным компьютером осуществляется через шину USB. В качестве МикроЭВМ использован промышленный блок сопряжения Velleman PCS-10.

## **Описание работы программы регистрации данных**

Основное поле экрана занято координатной сеткой, на которой отображается измеряемая зависимость температурных сигналов соответствующих каналов (в Кельвинах), от времени (в секундах) (*рис*.9). Вверху находятся кнопки меню для выбора режима работы, в частности, для запуска программы (1) и ее остановки (2). После нажатия на кнопку пуска 1 начинается построение термограмм всех трех каналов в режиме реального времени. Термограммы отображаются на экране разными цветами в зависимости от номера канала.

В соответствии с рассмотренным выше методом измерения, на каналы 1 и 2 подается разностный сигнал  $T1 = T_3 - T_1$  и  $T2 = T_3 - T_2$ , где  $T_1$  и  $T_2$  – температуры ячеек 1 и 2,  $T_2$  – температура эталонной ячейки 3. Канал 3 показывает температуру оболочки относительно комнатной температуры  $T3 = T - T_0$ . Ввиду особенности использованных дифференциальных усилителей с однополярным питанием, измерение

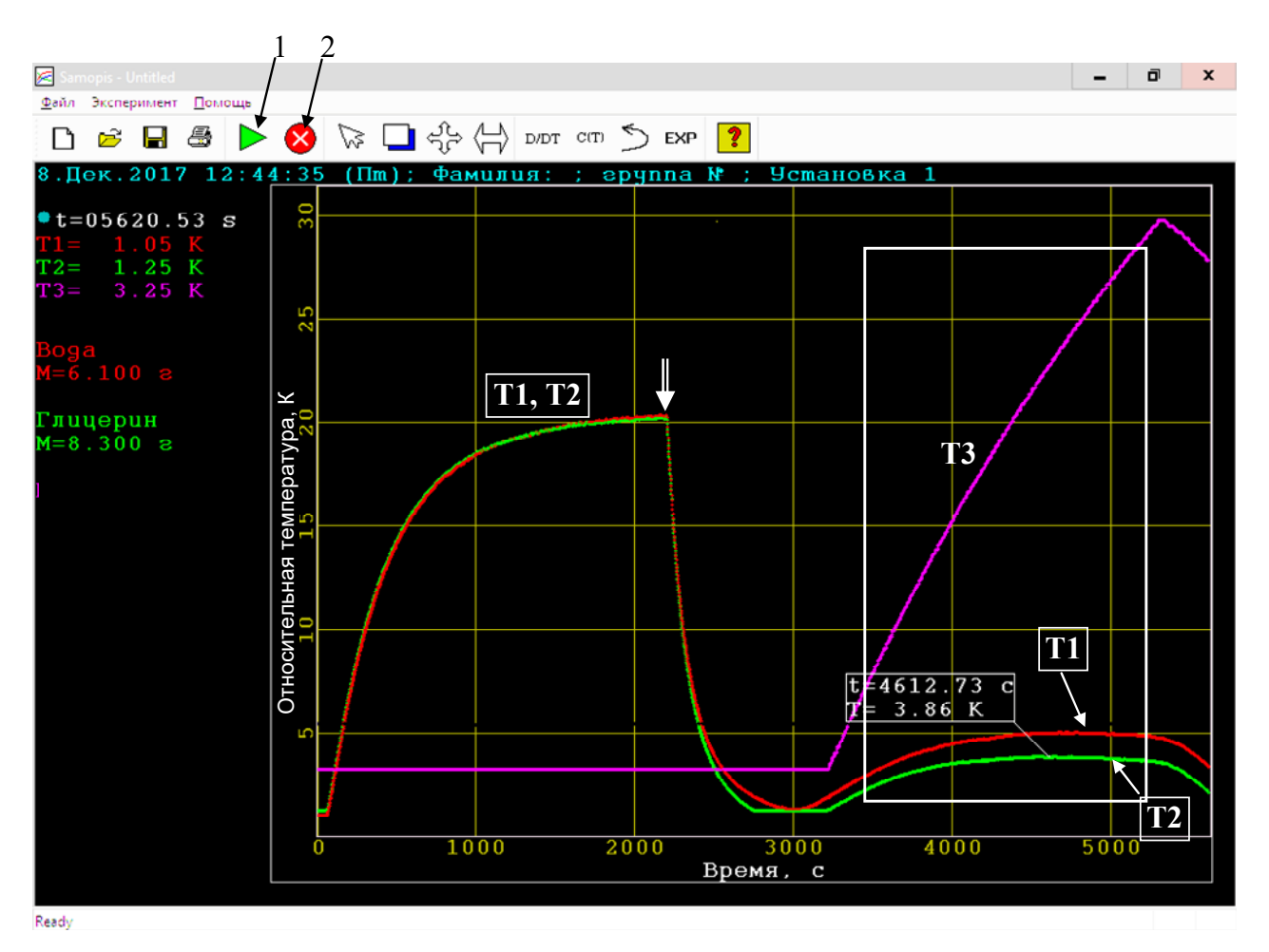

*Рис.9* Рабочее поле программы и термограммы Т1-Т3 за полный цикл измерений 1– кнопка запуска программы, 2 – кнопка остановки

температуры может иметь "мертвые зоны" около нуля в интервале приблизительно 0-1 К для Т1, Т2, и 0-3 К для Т3. Это не мешает измерениям, поскольку везде вне этих зон датчики показывают реальную температуру. Рабочие температуры установки лежат вне этих "мертвых зон".

В левой верхней части рабочего поля программы показаны теми же цветами текущие температуры с номером канала, название измеряемых веществ (вода, глицерин) и их массы.

## **Измерения**

## **Подготовка к работе**

1. Включите компьютер. Перед загрузкой операционной системы появится меню

выбора пользователя, в котором необходимо выбрать пункт «Студент».

2. После загрузки операционной системы автоматически запускается программа "Lab 228". Если программа не запустилась, или для ее повторного запуска, нужно воспользоваться иконкой данной программы на рабочем столе.

3. После запуска программы на экране появляется диалоговое окно, в котором надо выбрать вариант «Начать новый эксперимент», после чего появляется окно с двумя текстовыми полями для ввода фамилии и имени выполняющего работу и номера студенческой группы. Эти поля обязательны для заполнения и в дальнейшем эта информация будет распечатана вместе с результатами, представляемыми преподавателю после выполнения работы и при ее сдаче. После подтверждения введенных данных кнопкой ОК на экране появляется основное окно программы.

4. Запишите в тетради величины масс измеряемых жидкостей на своей установке.

#### Упражнение 1. Калибровка калориметра

Цель калибровки - определить коэффициент α теплоотдачи калориметрической ячейки. Согласно 7, в данном случае надо измерять разность температур эталонной ячейки и оболочки  $\theta = T_3 - T$ . Реально измеряются  $T1 = T_3 - T_1$  и  $T2 = T_3 - T_2$ . Это не приводит к заметным ошибкам, т.к. температуры ячеек  $T_1$ ,  $T_2$  в начале измерений совпадают с температурой оболочки  $T$  и не могут заметно измениться в процессе нагрева эталонной ячейки.

- 1. Включите вентилятор 7 охлаждения оболочки (см. рис.6).
- 2. Откройте эталонную ячейку в блоке калориметра, вынув пробку 9 (рис.6). Осторожно, чтобы не повредить внешнюю поверхность калибровочного нагревателя 2, выньте его из подставки 3 и поместите в эту ячейку.
- 3. Подключите провод от калибровочного нагревателя к источнику питания нагревателя 4 и включите его.
- 4. Запустите режим регистрации данных, нажав зеленую треугольную кнопку 1

в меню программы (*рис*.9).

- 5. Поскольку эталонная ячейка нагревается, а температуры ячеек 1 и 2 постоянны и равны температуре оболочки, показания температурных каналов Т1 и Т2 начнут синхронно возрастать (*рис*.9). При достижении эталонной ячейкой стационарной температуры (этот момент показан стрелкой) необходимо записать эту температуру и значении мощности, которое показывает индикатор блока питания.
- 6. После этого **выключите источник питания**, осторожно извлеките нагреватель из ячейки и вставьте его в держатель. На этом градуировка заканчивается.

Прежде, чем приступить к упражнению 2, следует дождаться охлаждения эталонной ячейки, т.е. показания каналов Т1-Т2 вернутся к нулю (это занимает около 15 мин). Работу самой программы при этом можно не останавливать. Если ее все же остановить красной кнопкой 2  $\blacktriangleright$ , то перед началом следующего упражнения работу нужно возобновить, нажав кнопку 1 старт  $\triangleright$ . Предыдущие результаты при этом не пропадут.

## **Упражнение 2. Измерение теплоёмкости образцов**

- 1. Перед началом эксперимента нужно **выключить вентилятор** и закрыть пробкой 9 эталонную ячейку, чтобы в процессе измерений из нее не было конвекционного потока теплоты наружу.
- 2. Включите второй блок питания, предназначенный для нагрева оболочки (6 на *рис.*6). Термограмма канала Т3, показывающая температуру оболочки *Т* относительно комнатной температуры, начнет почти линейно возрастать. Термограммы каналов Т1 и Т2, показывающие разности температур эталонной ячейки и ячеек  $1,2$  – также будут возрастать, потому что ячейки 1 и 2, заполненные измеряемыми веществами, нагреваются медленнее, чем пустая эталонная ячейка.

3. После достижения термограммами каналов Т1 и Т2 постоянных значений (т.е. их выхода на горизонтальный участок) выключите источник питания (для примера на рис. 9 это время около 4800 с).

После этого остановите регистрацию данных, нажав красную кнопку 2  $\blacktriangleright$  в меню программы (рис.9). (Если продолжить измерения, значения Т1 и Т2 начнут уменьшать ввиду уменьшения наклона кривой нагрева оболочки).

- 4. С помощью перемещаемого мышью экранного курсора-индикатора текущих координат измерьте по экрану и запишите для каналов Т1 и Т2 их максимальные значения. Для увеличения точности установки курсора увеличьте в этой области масштаб диаграммы, вращая колесо мыши.
- 5. Распечатайте на принтере экран с термограммами, как на рис.9. Печать можно выполнить и потом, если сохранить окно программы в формате pdf, или выполнить захват (capture) активного окна в графический файл с помощью имеющейся в компьютере графической программы.
- 6. Измерьте производную  $d(T3)/dt$  графика Т3. Поскольку зависимость  $T3(t)$  не совсем линейна, измерение ее наклона надо выполнить именно при тех же значениях ТЗ, при которых Т1 и Т2 достигли своих максимальных значений. В показанном на рис.9 случае эти две температуры почти совпадают и равны  $T3 = 23.5$  К. Это измерение можно сделать "вручную", измерив с помощью координатного курсора начальные и конечные координаты отрезка графика ТЗ около нужной температуры и рассчитав тангенс наклона  $\Delta(T3)/\Delta t$  в данном интервале.

Более точно производную можно найти с помощью встроенной функции численного дифференцирования. Для этого нажмите на панели инструментов кнопку выделения  $\Box$ , выделите прямоугольную область во всем интервале возрастания ТЗ (белая рамка на рис.9), после чего нажмите программную кнопку D/DT. На экране появится график  $d(T3)/dt$  в зависимости от Т3 (рис.10). Запишите величину этой производной при температурах ТЗ, соот-

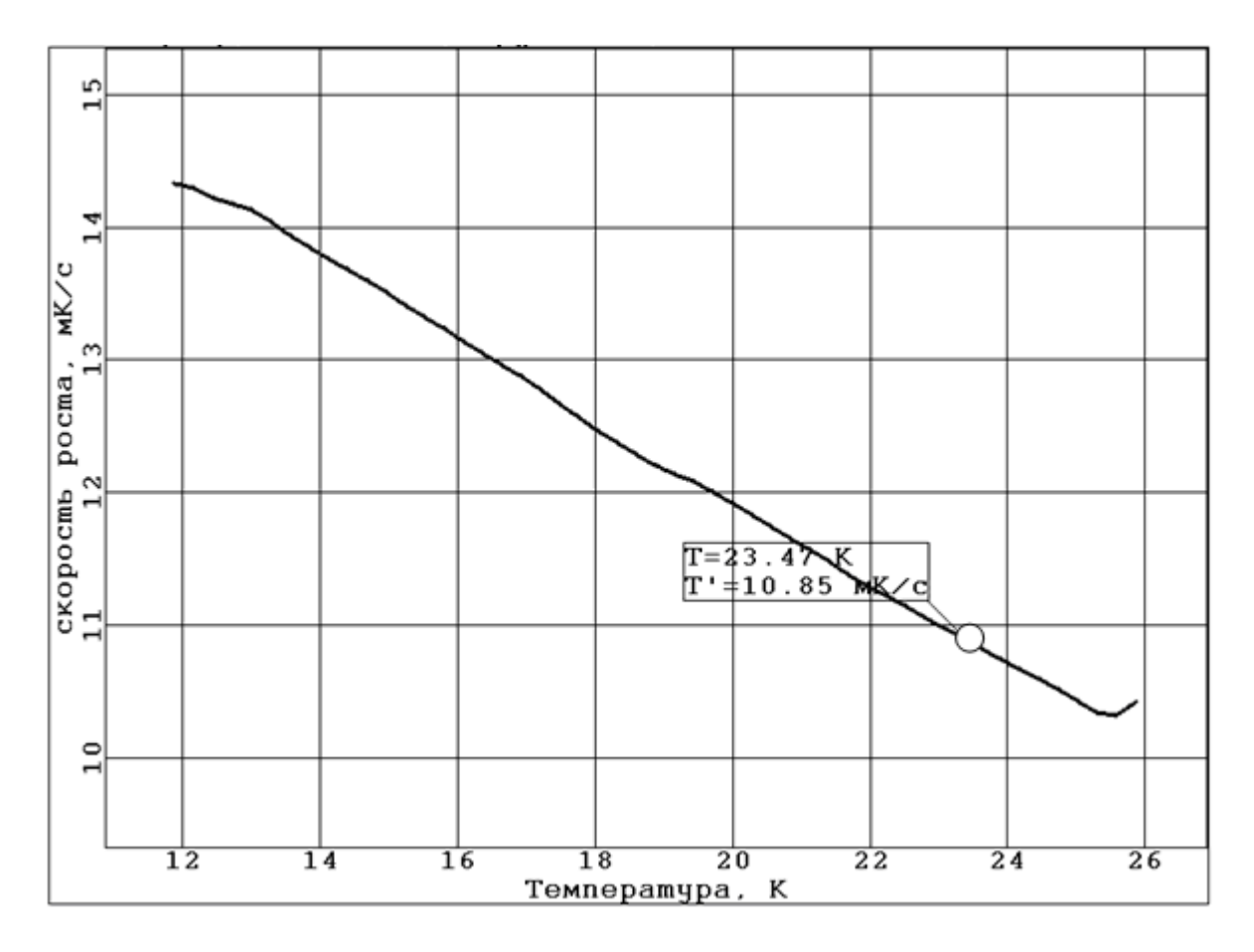

 $Puc.$  10 Расчет производной  $d(T3)/dt$ . Табличка курсора показывает значение производной (Т') в точке Т $3 = 23,47$  К.

ветствующих максимумам температур Т1 и Т2.

7. Распечатайте этот график на принтере. Распечатанные графики предоставьте на подпись преподавателю в конце занятия вместе с остальными измеренными данными.

## Обработка результатов

- 1. Разместите в отчет по задаче графики, распечатанные в соответствии с п.п. 5, 6, аналогичные показанным на рис.9, 10).
- 2. Вычислите параметр теплообмена ячейки с оболочкой α по формуле (7).
- 3. Вычислите теплоёмкости измеряемых жидкостей по формуле (8).
- 4. Оцените погрешность результата, учитывая погрешности измерений температур на экране монитора.

Объясните возможное влияние на результат следующих факторов, которые могут быть причиной погрешностей:

- неидентичность калориметрических ячеек,
- нестационарность нагрева и неоднородность температурных полей в калориметрических ячейках.

## **Контрольные вопросы**

- Что такое теплоёмкость вещества, какова размерность удельной и молярной теплоёмкости?
- Почему ячейки калориметра выполняются из серебра, меди (или ее сплава латуни), алюминия, а не из стекла или пластмасс?
- Приведите примеры разных механизмов теплообмена и укажите их основные особенности.
- От чего зависит коэффициент теплообмена?
- Почему в данной задаче можно пренебречь излучением и конвекцией при рассмотрении теплообмена ячеек и оболочки?
- Вывести уравнение, определяющее нагрев калориметрической ячейки от нагревающейся оболочки в течение рабочего ходе калориметра и найти его решение.
- Вывести уравнение теплообмена калориметрической ячейки и оболочки при калибровке калориметра и найти его решение.

# **Литература**

- 1. Булкин П.С., Попова И.И. Общий физический практикум. Молекулярная физика. Учебное пособие. М.: Изд-во Московского ун-та, 1988. С. 27-38.
- 2. Сивухин Д. В. Общий курс физики, том II. Термодинамика и молекулярная физика. Физматлит, 2021, §18.
- 3. Матвеев А.Н. Молекулярная физика. Спб, Лань, 2010, §17.

# **Приложение**

| Вещество         | $c_p$ , кДж/(кг $\cdot$ K) | $\rho$ , $10^3$ KF/ $m^3$ |
|------------------|----------------------------|---------------------------|
| Ацетон           | 2,22                       | 0,791                     |
| Бензин           | 2,09                       | $0,68 - 0,72$             |
| Вода чистая 0 °С | 4,218                      | 0,99987                   |
| 20 °C            | 4,182                      | 0,99823                   |
| 40 °C            | 4,178                      | 0,99224                   |
| 60 °C            | 4,184                      | 0,98824                   |
| 80 °C            | 4,196                      | 0,97183                   |
| Глицерин         | 2,43                       | 1,26                      |
| Ртуть            | 0,138                      | 13,55                     |
| Спирт метиловый  | 2,47                       | 0,792                     |
| Спирт этиловый   | 2,4                        | 0,79                      |

*Теплоёмкость и плотность некоторых жидкостей*